### **LightSYS** 中文版主机简易编程手册

(修改时间 2015 年 11 月 11 日)

编程密码:1111

主用户密码:1234 按键说明: 见附表 3

主板接线图: 见附表 4

警号防拆(BELL TMP, COM): 连接一个 2.2K 电阻

如不接警号,则在警号接线端子(BELL +,-)连接一个 2.2K 电阻。

机箱防拆旁路(前盖、后盖):

如不使用机箱防拆:将主板上的拨码开关 **3**、**4** 设置为 **ON**,机箱防拆被旁路。

模块地址码设置:相同类型的模块(如:标准键盘和触摸屏键盘;有线防区模块和无线防区 模块等), 地址码需要设置不同。

初次上电:上电后,键盘红色指示灯、主板中间绿色指示灯闪烁,系统正在升级;直至键盘 正常显示。切记:此时不要断电。

**键盘提示:按【 】**】键--输入编程密码【1111】,讲入编程菜单--自动扫描并添加所有模块。

完成所有编程后,拨码开关 **2** 设置为 **OFF**(此时无需断电),退出编程菜单。

仅编程、用户密码复位: 主机断电, 拨码开关 2 设置为 ON; 主机上电进入编程菜单, 拨码 开关 2 设置为 OFF, 退出编程菜单。

系统参数复位: 进入编程菜单--系统—设置—恢复默认值—退出编程菜单。

#### 一、编程菜单说明:

**1**) 系统

编程系统内容

**2**) 防区

编程防区信息及内容

**3**) 输出 输出编程,继电器和集电极

- **4**) 密码 更改安装密码和主码,添加用户密码
- **5**) 通讯

编程报警通讯设置

- **7**)安装 总线设备搜索安装测试
- **8**)设备

附件参数设置

**0**) 退出

退出编程

二、系统编程说明:

进入编程: 按按【 ] 键—输入安装员密码【1111】,键盘显示【编程】, 按【 键确认,即进入编程。

**1**、 系统

1-1)时间

-快捷键【1101】出/入延时 1 默认: 进入延时 1 30 秒 (1-255) 退出延时 1 45 秒 (1-255) 【1102】出/入延时 2 默认: 进入延时 2 45 秒 (1-255) 退出延时 2 60 秒 (1-255) 【1103】警号时间 默认:4 分钟(01-90) 1-2)控制

快捷键【121】基本

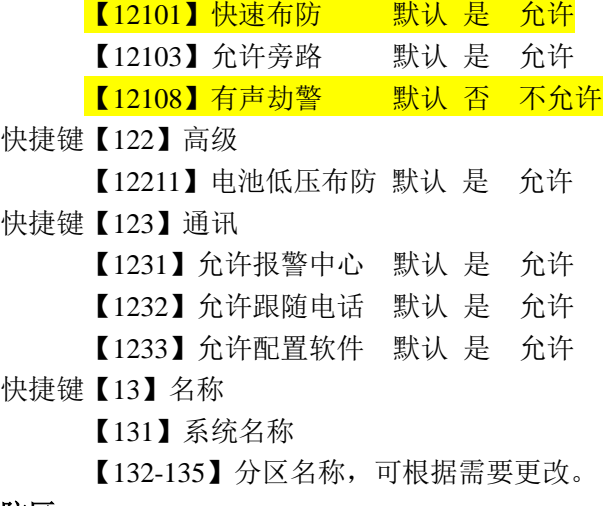

#### **2**、 防区

【21】参数

【211】逐个

防区设置:进入防区设置,通过上下选择键移动光标,输入想要设置的防区号,依 次输如相应参数,例:编程 01 防区

键盘显示【防区 01 EO:01】 按【 3】 键显示:

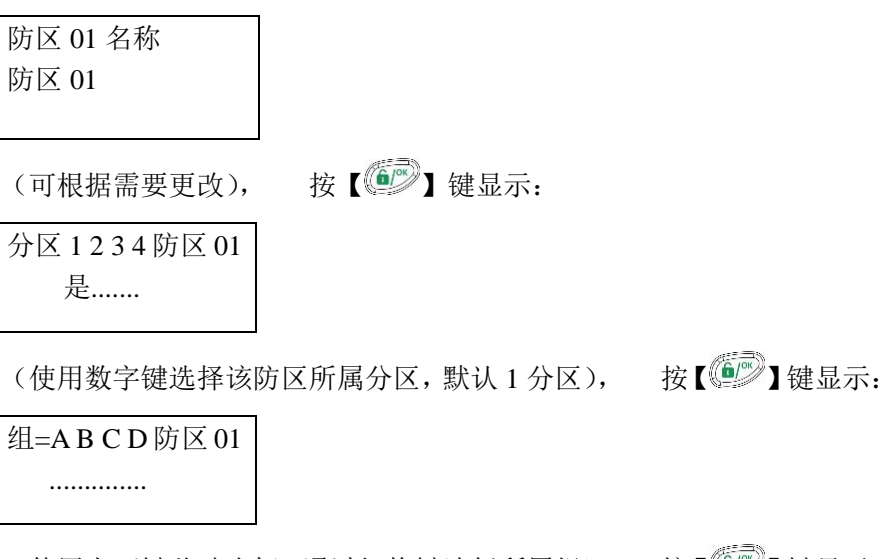

(使用上下键移动光标,通过切换键选择所属组), 按【 42】键显示:

防区 01 类型 06) 即时防区

(直接输入数字键选择所需防区类型,详见附表), 按【 3

防区 01 布防声音 2)仅警号

(使用数字键或上下键选择防区布防声音), 按【 第二】键显示:

```
防区 01 留守声音
1)无声
```
(使用数字键或上下键选择留守声音), 按【 3】键显示:

防区 01 撤防声音: 4)无声

注意: 24 小时/劫警防区类型, 声音更改为'警号'。

(使用数字键或上下键选择撤防声音), 按【 3

```
防区 01 终端:
04)常开
```
(使用数字键或上下键选择防区终端类型), 按【  $\left(\begin{matrix} \widehat{\mathbb{G}} \end{matrix}\right)$  键显示:

防区 01 响应时间 1)400 毫秒

(使用数字键或上下键选择防区响应时间), 按【 第7 键显示:

```
逐个防区
防区 02 EO:O2
```
(此时,1 防区编程完毕,多个防区则按此步骤逐个编辑)。 根据以上步骤对每个防区设置相应的参数。

当防区使用单防区模块时:

A 先将单防区模块地址拨码,地址码不能有重复,单防区模块地址即是将来该防区 模块所对应的防区号码。

B 进行总线扫描[7-1-1],检测到单防区模块,类型(TYP)=BZ1。 C 进入到防区编程[211]逐个,选择要编程的防区号码,例如:单防区模块 ID=09 将防区号码改为 09, 键盘会显示: ZONE#=09 (I0:09) 按照上面方法对相关防区进行参数配置。

主机默认有 15 秒的报警确认延时,报警后在 15 秒内撤防主机将不向报警中心发送 信号,如果希望取消报警确认延时,则需要做以下设置:

【212】 类别 【2127]】高级 【21273】中止报警 显示

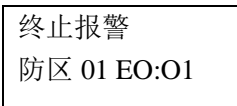

按【  $\left(\begin{matrix} \widehat{\mathbb{G}} \end{matrix}\right)$ 】键对需要取消报警确认延时的防区选择: 2)禁用

3、 输出

编程需要设置的继电器输出: 例: 设置继电器输出 1

菜单选择 3)输出,按【 ② 】键确认,键盘显示:

选择:(0:01) 01)输出 01

(使用数字键或上下键选择要设置的输出口), 按【 。 】键确认, 键盘显示:

输出=01 联动 01)系统

(使用数字键或者上下键选择跟随输出类型:本输出口选择跟随防区报警输出)

- 0) 无
- 1) 系统
- 2) 分区
- 3) 防区
- 4) 密码

按【  $\left( \begin{matrix} \circled{{\color{black}\circ}} \end{matrix} \right)$  键确认, 键盘显示:

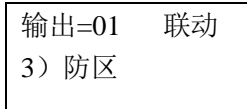

按【  $\left( \begin{matrix} \frac{1}{2} \\ \frac{1}{2} \end{matrix} \right)$  键确认, 键盘显示:

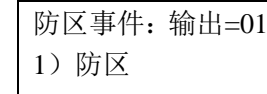

(使用向下翻页键选择报警),如键盘显示:

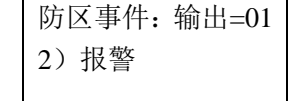

按【  $\left( \begin{matrix} \bullet \\ \bullet \end{matrix} \right)$  键确认, 键盘显示:

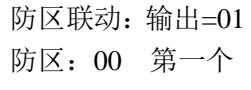

(输如第一个要联动的防区号), 如键盘显示:

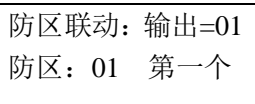

(按此步骤,输入五个需要联动的防区号,如无需多个联动则跳过此步)按【 3

```
键确认,键盘显示:
```
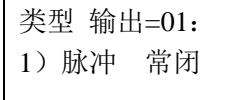

(使用数字键或者上下翻页键选择继电器输出类型)按【 ② 】键确认,键

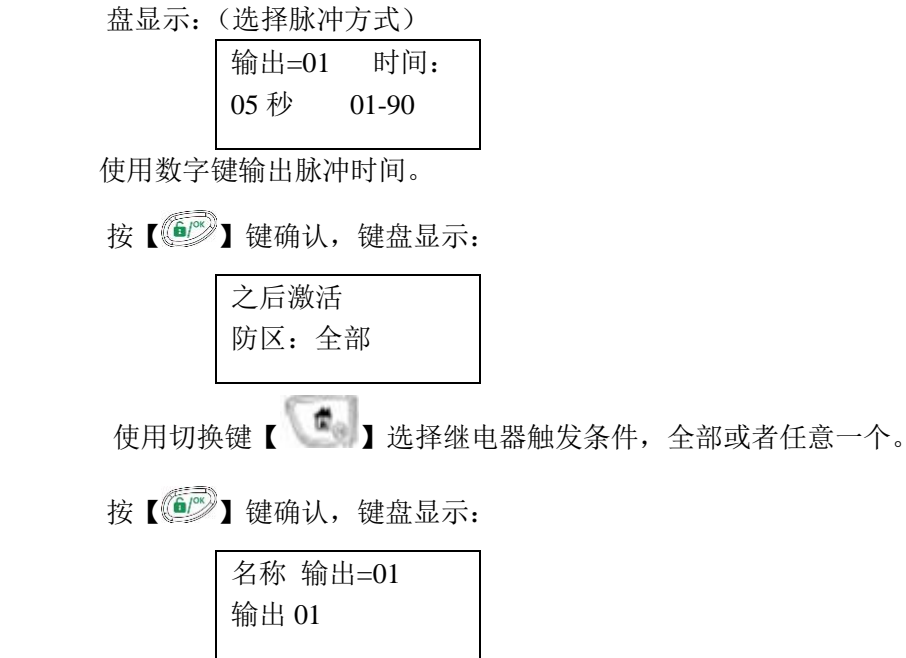

(根据需要设置名称) 按【 3】键确认,键盘显示:

选择:(0:01) 01)输出 01

第一个继电器输出编程完毕,如需多个,则重复以上步骤。

### 4、 密码

【4101--4115】设置 1-15 用户所属分区及权限分配

- 【42】更改主用户密码
- 【43】更改安装员密码
- 【45】设置密码长度

#### 5、通讯

 【51】方式 采用网络报警时再添加网络模块后做如下设置: 【513】IP 【5131】IP 配置 【51311】获取 IP 1) 静态 IP 2) 动态 IP 选择动态 IP: 【51312】主机端口 设置主机端口号

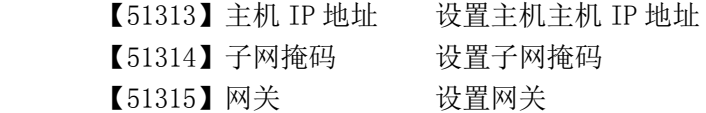

【52】报警中心

【521】通讯类型

【52111】语音 1) 电话线/GSM

2)GSM/电话线

3)仅电话线

4)仅 GSM

(如使用分机电话,需要在号码前加上"前缀号码"和"暂停符 B")参见附件表. 同样的方式根据需要设置中心 2/中心 3 的报警中心号码。

 $[52112]$  IP 1) IP/GPRS

 2)GPRS/IP 3)仅 IP

4)仅 GPRS

输如 IP 地址及端口号。

同样的方式根据需要设置中心 2/中心 3 的报警中心 IP。

【522】账号

【5221】报警中心 1 账号 报警中心 1 账号 账号:001111,设置主机发往报警中心 1 的用户帐号, 同样的方式根据需要设置其他报警中心的用户帐号。

【523】通讯格式 1)CID 格式

注意:完成其它所有编程后,最后设置此选项,保证报警中心软件的事件报告代码 正确。

7、安装

 【71】总线设备 自动安装 主机会扫描总线上所连接的设备, 提示安装。 安装前请确认设备是否正确连接到主机总线上,地址码都正确拨码(同类的设备地 址码不能重复)。

0、 退出

想要保存数据吗?是

按【  $\circled{}$ 】键保存退出编程。

补充: 使用 GSM 模块说明

【51】选择通讯方式

【54】选择跟随电话报警方式

中文系统使用 GSM 模块短信控制说明:

布防:1234 布防

撤防:1234 撤防

系统状态:1234 状态

最近报警信息:1234 报警

表 1 ID 地址拨码:

| ID     | DIP 拨码开关 |     |     |     |      |
|--------|----------|-----|-----|-----|------|
|        | 1        | 2   | 3   | 4   | 5    |
| 01     | OFF      | OFF | OFF | OFF | OFF  |
| 02     | ON       | OFF | OFF | OFF | OFF  |
| 03     | OFF      | ON  | OFF | OFF | OFF  |
| 04     | ON       | ON  | OFF | OFF | OFF  |
| $05 -$ | OFF      | OFF | ON  | OFF | OFF  |
| 06     | ON       | OFF | ON  | OFF | OFF- |
| 07     | OFF      | ON  | ON  | OFF | OFF  |
| 08     | ON       | ON  | ON  | OFF | OFF  |
| 09     | OFF      | OFF | OFF | ON  | OFF  |
| 10     | ON       | OFF | OFF | ON  | OFF  |
| 11     | OFF      | ΟN  | OFF | ON  | OFF  |
| 12     | ON       | ΟN  | OFF | ON  | OFF  |
| 13     | OFF      | OFF | ON  | ON  | OFF  |
| 14     | ON       | ÖFF | ON  | ON  | OFF  |
| 15     | OFF      | ON  | ÖΝ  | ON  | OFF  |
| 16     | ON       | ΟN  | ON  | ON  | OFF- |

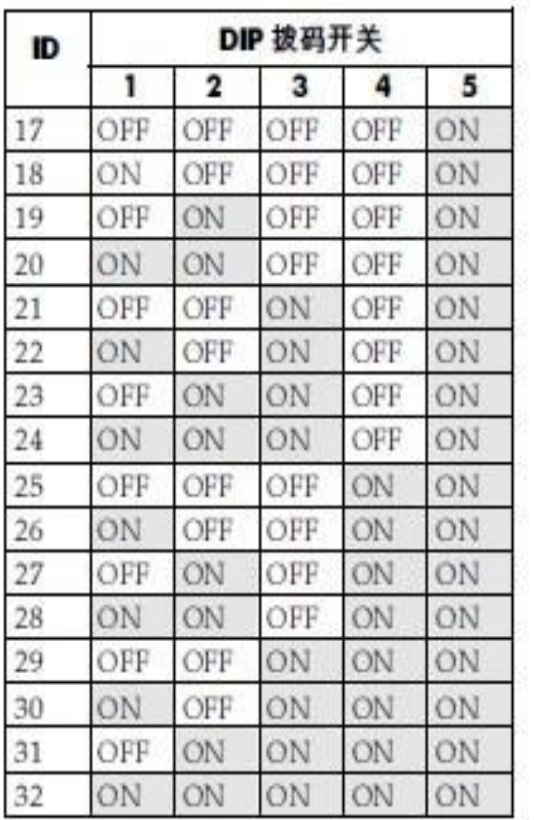

表 2:

# 电话号码中的特殊功能字符设置:

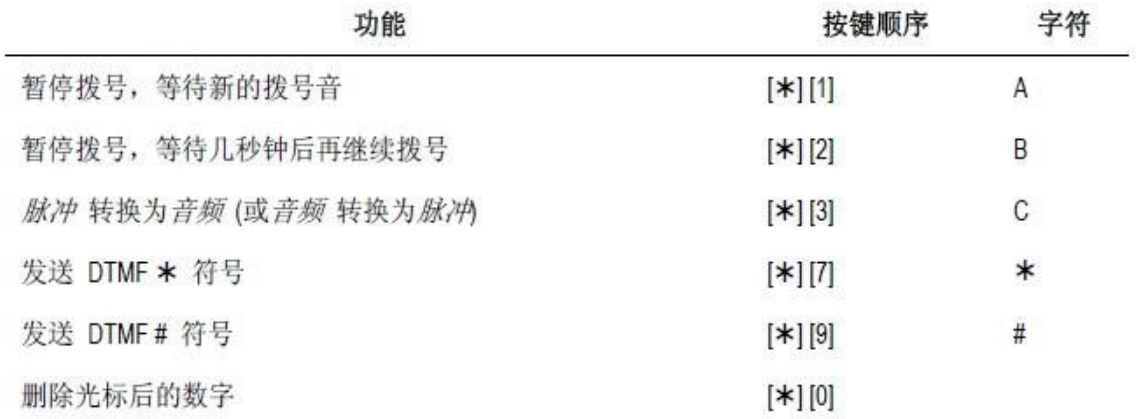

### 表 3

按键功能:

# 当使用导航键操作 LightSYS 菜单, 按键操作如下图所示:

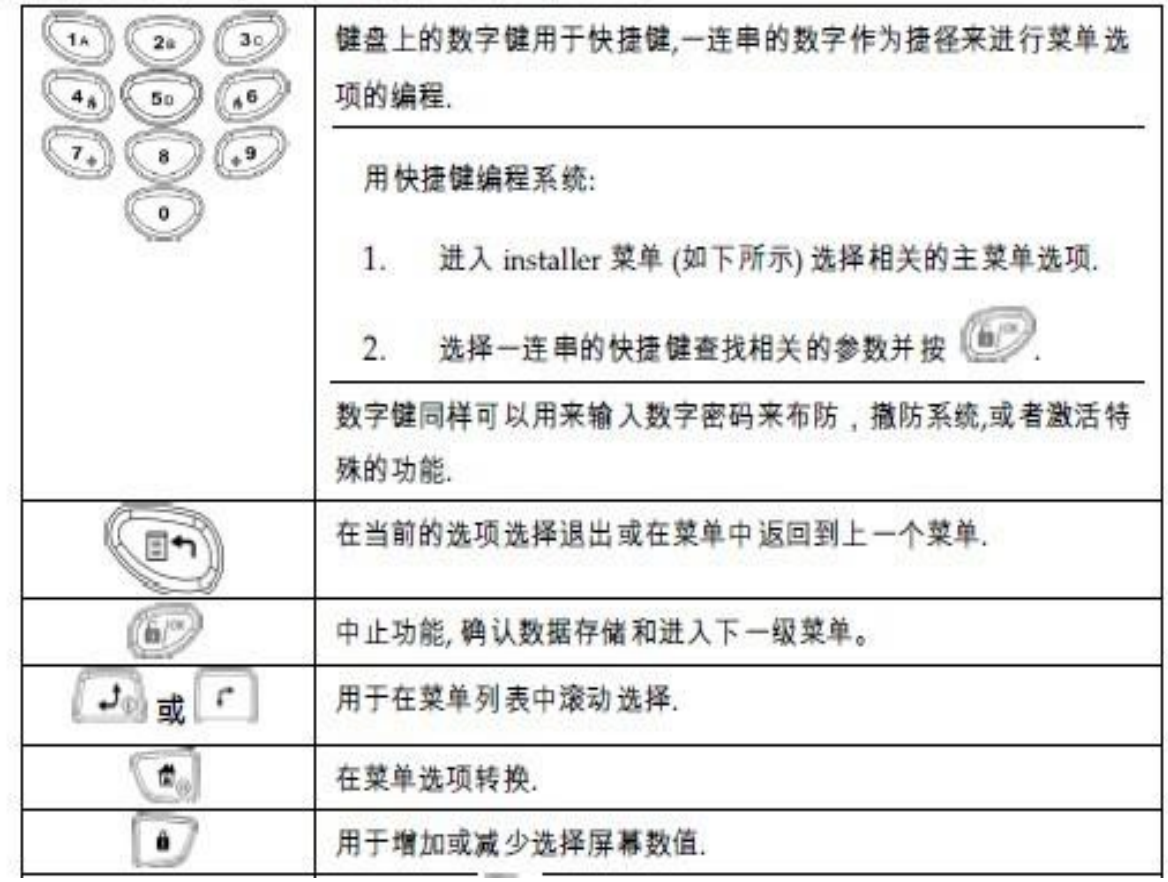

表 4 主板接线图:

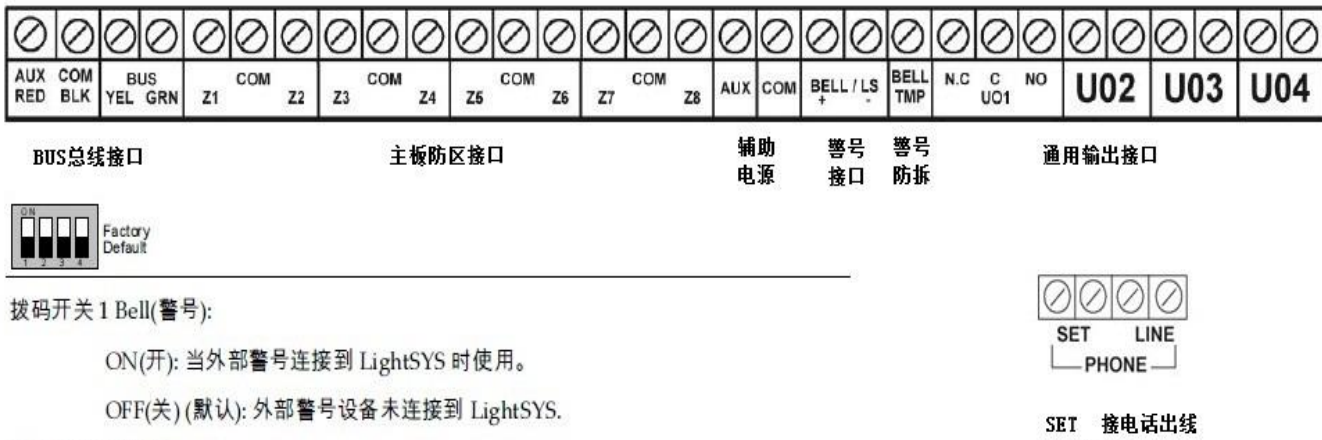

拨码开关 2 (默认):

ON(开):复位安装员,子安装系统和主安装员密码恢复到默认出厂值,断开所有电 源,然后重新启动,注意:密码长度不能改变

OFF(关)(默认): 密码维持之前的设定值.

- 拨码开关3(未来使用):
- 拨码开关4(可选择):允许旁路主板后盖防拆

ON (开): 旁路防拆生效. 在编程过程中设置如果主机没有后盖防拆连接

OFF (关):(默认): 旁路防拆失效.

LINE 接电话进线